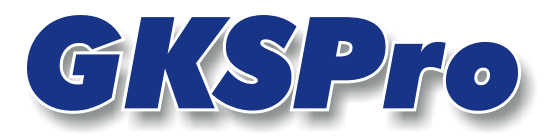

### InfoBrief Nr. 27 - Mai 2007

## Einheitenverwaltung

# Überblick

Im Allgemeinen ist jeder Messstelle in GKSPro eine Physikalische Kategorie (z.B. 'Druck', 'Temperatur') und eine Einheit (z.B. 'Pascal', '°C') zugeordnet. Diese wird insbesondere in Ausgaben (Diagramme, Tabellen) berücksichtigt. Dabei können automatische Umrechnungen innerhalb einer Kategorie vorgenommen werden (z.B. von 'Pascal' in 'Bar').

Jede GKSPro-Datenbank beinhaltet ein Verzeichnis von Physikalischen Kategorien, zugehörigen Einheiten und Umrechnungsparametern. Bereits beim Erstellen einer neuen Datenbank werden typische Physikalische Kategorien mit ihren Einheiten angelegt. Diese können bei Bedarf jederzeit ergänzt werden.

### Verwaltung der Physikalischen Kategorien und Einheiten

Die Verwaltung der Physikalischen Kategorien und Einheiten wird mit dem Menüpunkt Extras|Expert|Einheiten aufgerufen.

Der Dialog zeigt die vorhandenen Kategorien und Einheiten und erlaubt das Anlegen neuer Kategorien und Einheiten.

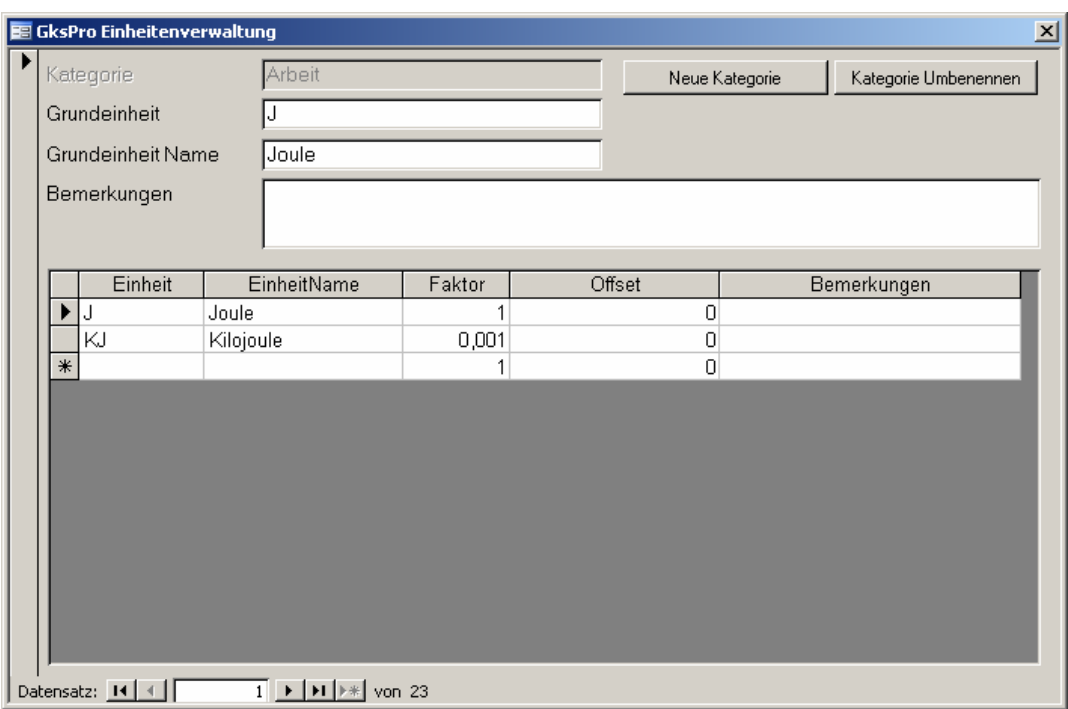

#### Kategorie

Bezeichnung der Physikalischen Kategorie.

#### Grundeinheit

Grundeinheit der Physikalischen Kategorie (Einheitenzeichen).

#### Grundeinheit Name

Grundeinheit der Physikalischen Kategorie (Name).

#### Wichtiger Hinweis

Wenn eine Messstelle einer Physikalischen Kategorie zugeordnet wird (Registerblatt 'Allgemein2' in den Eigenschaften der Messstelle), dann geht GKSPro davon aus, dass die Werte der Messstelle in der entsprechenden Grundeinheit gespeichert sind. Die Einhaltung dieser Bedingung ist durch den Systemanwender sicherzustellen – beispielsweise indem beim Import von Messwerten eine Umrechnung vorgenommen wird.

#### Bemerkungen

Bemerkungen zur Physikalischen Kategorie.

#### Einheit

Einheit innerhalb der Physikalischen Kategorie (Einheitenzeichen).

#### EinheitName

Einheit innerhalb der Physikalischen Kategorie (Name).

#### Faktor, Offset

Parameter der Einheitenumrechnung. Die Umrechnung des in der Grundeinheit gespeicherten Wertes in den in der betreffenden Einheit ausgedrückten Wert erfolgt mit der Formel: Wert In Einheit = Wert In Grundeinheit \* Faktor + Offset.

#### Beispiel

Eine Messstelle soll der Physikalischen Kategorie 'Temperatur' zugeordnet werden. Grundeinheit (und damit Speichereinheit) ist °C. Als Umrechnungsparameter nach Grad Fahrenheit sind Faktor: 1,8 und Offset: 32 anzugeben. Somit ergeben sich: 0 Grad Celsius =  $0 \times 1.8 + 32$  Grad Fahrenheit = 32 Grad Fahrenheit 100 Grad Celsius =  $100 \times 1.8 + 32$  Grad Fahrenheit = 212 Grad Fahrenheit usw.

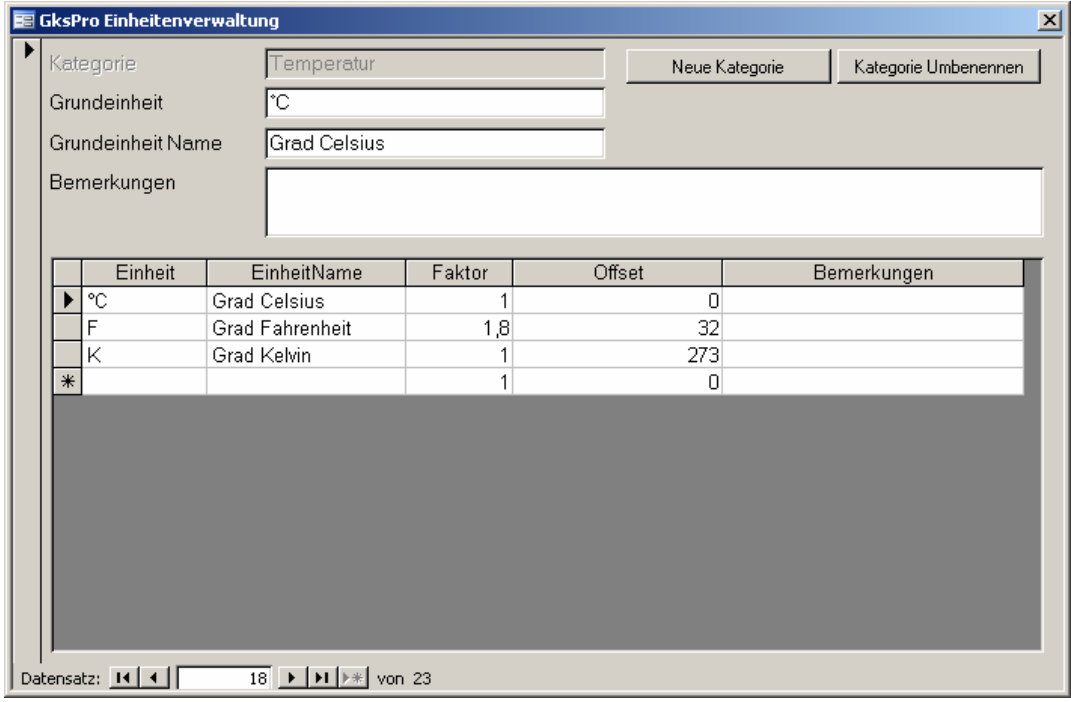

### Bemerkungen

Bemerkungen zur Einheit.

### Zeile<sup>\*</sup>

Durch Füllen der mit dem  $*$ -Symbol gekennzeichneten Zeile wird eine neue Einheit angelegt.

### Schaltfläche 'Neue Kategorie'

Legt eine neue Physikalische Kategorie an.

#### Schaltfläche 'Kategorie umbenennen'

Benennt eine vorhandene Physikalische Kategorie um.

#### Schaltflächen **HI+I**  $18 \rightarrow H$  \* von 23

Wechseln zwischen den einzelnen Physikalischen Kategorien. Die Kategorien werden dabei in alphabetischer Ordnung durchlaufen.

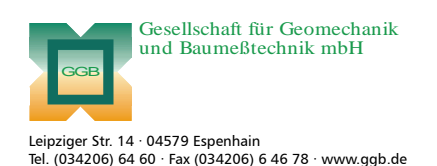

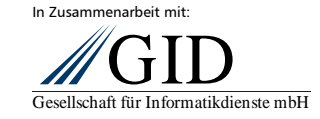

**GKSPro InfoBrief Nr. 27 Mai 2007** 

**Einheitenverwaltung Seite 3 von 3**